# Table de Matière

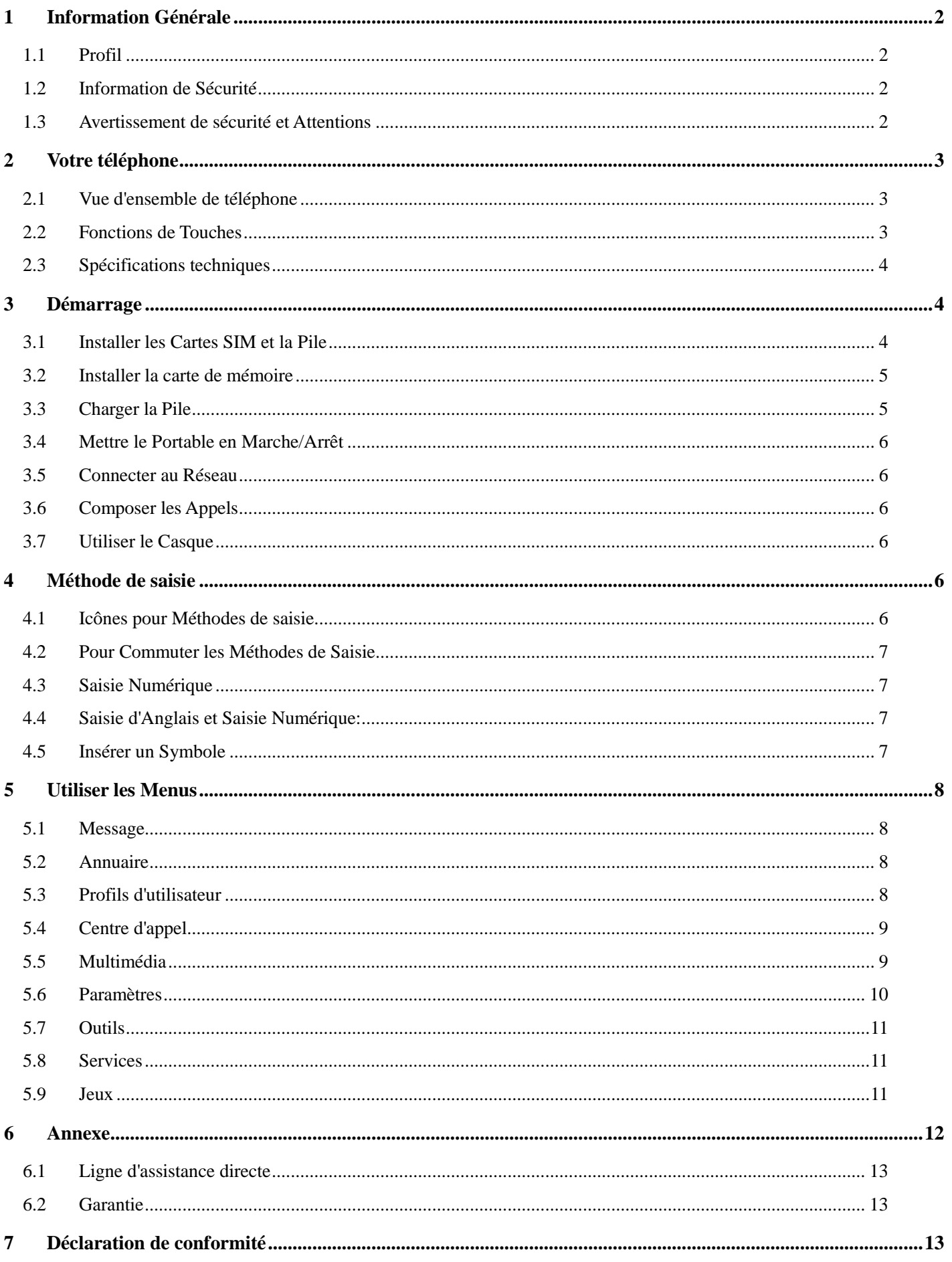

# **1 Information Générale**

# <span id="page-1-1"></span><span id="page-1-0"></span>**1.1 Profil**

Veuillez lire cette brochure de façon attentive afin de mettre votre téléphone en parfait état.

Notre société peut **modifier** ce portable sans préavis, et se réserve le droit final d'interpréter les performances de ce portable.

 En raison de différents opérateurs de réseau et de logiciel, l'affichage sur votre portable peut se différencier, veuillez vous référer à votre portable pour plus de détails.

# <span id="page-1-2"></span>**1.2 Information de Sécurité**

Si votre portable a été perdu ou volé, veuillez informer le bureau de télécommunication et la carte SIM sera désactivée (le support de réseau est requis). Cela permet d'éviter la perte économique causée par l'utilisation non autorisée.

Veuillez effectuer les opérations suivantes afin d'éviter que votre portable soit utilisé de façon non autorisée:

- · Configurez le code PIN ou la carte SIM
- · Configurez le mot de passe du portable

# <span id="page-1-3"></span>**1.3 Avertissement de sécurité et Attentions**

# **Avertissement de sécurité**

# **SÉCURITÉ ROUTIÈRE AVANT TOUT**

N'utilisez jamais un téléphone portable en conduisant. Veuillez utiliser les accessoires de main-libre lorsque les appels sont inévitables pendant la conduite.

# **METTRE EN ARRÊT EN AVION**

Les dispositifs sans fil peuvent conduire à l'interférence en avion. L'utilisation d'un portable en vol est illégal et risquable.

Veuillez vous assurer que votre dispositif est mis en arrêt en vol.

# **METTRE EN ARRÊT AVANT D'ACCÉDER À LA ZONE DE RISQUE**

Veuillez respecter strictement les lois, codes, et règlements relatifs à l'utilisation du portable dans les zones avec risque. Arrêtez votre portable avant d'accéder à un lieu susceptible d'exploser, comme une station d'huile, réservoir d'huile, usine chimique ou un endroit où un processus de dynamitage est en cours.

# **RESPECTER TOUS LES RÈGLEMENTS SPÉCIAUX**

Suivez tous les règlements spéciaux en vigueur dans certains endroits tels que les hôpitaux et éteignez toujours votre téléphone dans les endroits ou il vous est interdit de l'utiliser. Utilisez votre portable de façon correcte à proximité des appareils médicaux, tels que les simulateurs cardiaques, prothèses auditives et autres appareils médicaux électroniques qui peuvent conduire à l'interférence avec de tels appareils.

# **INTERFÉRENCE**

La qualité de conversation de tout portable peut être affectée par l'interférence de radio. Ne touchez pas la zone d'antenne pendant une conversation.

# **SERVICE QUALIFIÉ**

Il n'est permis qu'au personnel qualifié d'installer ou réparer l'appareil téléphonique.

# **ACCESSOIRES ET PILES**

N'utilisez que les accessoire et piles approuvées.

# **SENSIBILITÉ D'UTILISATION**

N'utilisez le portable qu'en façon normale et régulière.

# **APPELS D'URGENCE**

Assurez-vous que le portable est démarré et mis en service, saisissez le numéro d'urgence, par ex.. 112, puis appuyez sur la touche Composer. Informez de votre localisation et indiquez votre situation de façon brève.

Précautions

Ce dispositif est de *conception délicate*. Les propositions suivantes vous aideront à prolonger sa durée de vie au-delà de la période de garantie :

- Maintenez le portable et tous ses accessoires hors de la portée des enfants.
- Gardez le séchage de votre portable.
- > N'utilisez ni ne conservez le portable dans des endroits poussiéreux.
- > Ne gardez pas le portable dans un endroit à température élevée.
- <span id="page-2-0"></span>> Ne jetez, frappez ni choquez le portable.

# **2 Votre téléphone**

### <span id="page-2-1"></span>**2.1 Vue d'ensemble de téléphone**

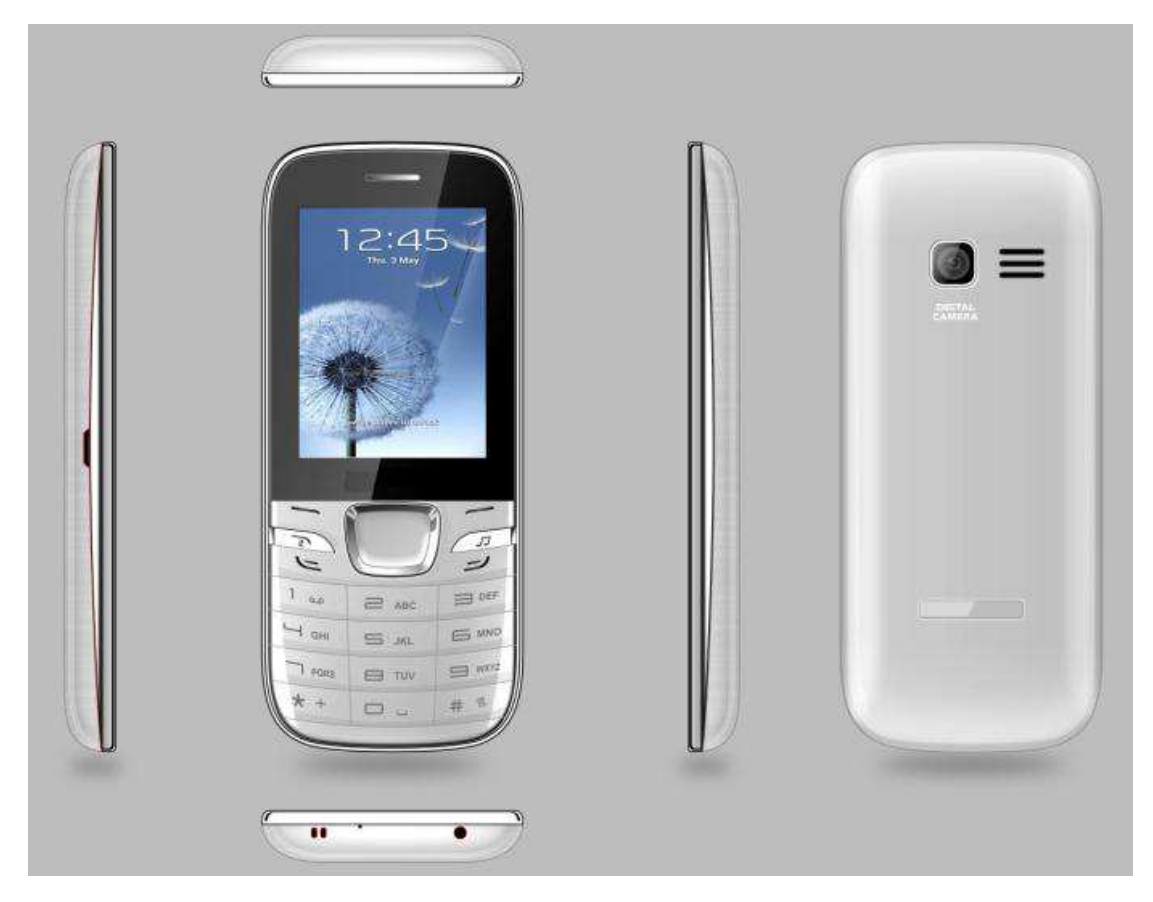

### <span id="page-2-2"></span>**2.2 Fonctions de Touches**

Le portable comporte les touches suivantes:

Touche de raccourci de gauche et droite

La ligne de bas sur l'écran montre les fonctions des touches de raccourci de Gauche et Droite.

Touche Composer

**Utilisez-la** pour initialiser un appel en saisissant le numéro appelé ou sélectionnant un contact à partir de l'annuaire.

Touche Terminer

**Utilisez-la** pour terminer un appel étant composé ou un appel en cours.

Touches de navigation

**Utilisez-la** pour faire défiler les options en parcourant une liste de fonction. Vous pouvez également personnaliser les touches de navigation pour correspondre aux fonctions souhaitées.

Touche OK

**Utilisez-la** pour confirmer votre sélection. Dans l'interface de veille, en la pressant vous pouvez accéder au menu principal, en y appuyant longuement vous pouvez activer/désactiver la lampe de poche.

**Touches numériques, touche \* et touche #** 

Appuyez sur les touches numériques de 0 à 9 pour taper ou éditer l'état de saisie de nombres et

caractères;

La touche # et la touche \* représentent les différentes fonctions dans les différents états ou différents menus de fonction.

Maintenez la touche # jusqu'à 2s dans l'état de veille pour commuter entre les modes « silence », « conférence » et le mode normal.

Appuyez sur la touche # dans l'état d'édition pour commuter entre les méthodes de saisies.

Dans l'état de veille, vous pouvez appuyer sur la touche de raccourci de gauche puis la touche \* pour verrouiller le pavé. Lorsque le pavé est verrouillé, vous pouvez appuyer sur la touche de raccourci de gauche puis la touche \* pour le déverrouiller.

Appuyez sur la touche \* deux fois pour saisir "+" dans l'interface de veille. "+" est utilisé pour composer un appel international.

# <span id="page-3-0"></span>**2.3 Spécifications techniques**

Téléphone: CHROME M15D Dimensions (W×D×H): 119\*51\*9.5mm Poids: 76.2g Pile au lithium: 3.7V Capacité nominale: 800mAh Durée de veille: (relative à l'état de réseau) 120-150 heures Durée de parole: (relative à l'état de réseau) 5 heures Veuillez vous référer à ses étiquettes pour d'autres données relatives à la pile et au chargeur.

# **3 Démarrage**

# <span id="page-3-2"></span><span id="page-3-1"></span>**3.1 Installer les Cartes SIM et la Pile**

Une carte SIM comporte les informations utiles, y compris le numéro de votre portable, PIN(Numéro d'Identification Personnel), PIN2, PUK(Clé de Déverrouillage de PIN), PUK2, IMSI(Identité d'Abonné de Mobile International), information de réseau, données de contacts, et données de messages.

Installation

- Maintenez la touche Terminer pendant un certain temps pour arrêter le portable.
- Poussez le couvercle arrière au-dessus de la pile vers le bas et le déplacez.
- ◆ Retirez la pile.
- Insérez la carte SIM dans la fente de façon légère, jusqu'à ce que la carte SIM n'y peut plus être poussée.
- Visez le pôle positif et le pôle négatif de la pile au connecteur de pile du portable, et appuyez sur le côté gauche de la pile pour installer la pile dans le réservoir. **Utiliser le code**

# **Code de serrure de téléphone**

Vous pouvez configurer le code de serrure de téléphone pour éviter à votre portable une utilisation abusive. En général, ce code est fourni avec le dispositif par le fabricant. Le code de serrure initial est configuré à 0000 par le fabricant. Si le code est configuré, vous devez saisir le code lorsque vous démarrez le portable.

# $\blacklozenge$  PIN

Le code PIN (numéro d'identification personnel, 4 à 8 chiffres) protège votre carte SIM contre d'être utilisée par la personne non autorisée. En général, le code PIN est fourni avec la carte SIM par l'opérateur de réseau. Si la vérification de PIN est activée, vous devez saisir le code PIN chaque fois que vous démarrez votre portable. La carte SIM sera verrouillée si vous saisissez le code PIN incorrect pour trois fois.

# **PUK**

Le code PUK(Clé de Déverrouillage Personnel, 8 chiffres) est requis pour changer un PIN bloqué. Il est fourni avec la carte SIM. Au cas contraire, veuillez contacter votre opérateur de réseau.

# ◆ Code de blocage

Un code de blocage est requis pour configurer la fonction de blocage d'appel. Vous pouvez obtenir ce code auprès de l'opérateur de réseau pour configurer la fonction de blocage d'appel.

# <span id="page-4-0"></span>**3.2 Installer la carte de mémoire**

La carte de mémoire est une carte de stockage portable connectable à l'intérieur du portable.

Pour installer la carte de mémoire, veuillez ouvrir son loquet, mettre son côté en retrait vers le bas, insérer la carte à la fente, et puis fermer le loquet.

# <span id="page-4-1"></span>**3.3 Charger la Pile**

La pile au lithium fournie avec le portable peut être mise en service immédiatement après avoir être déballée. Une nouvelle pile aura la performance maximale après les premiers trois cycles de charge/décharge complets.

En utilisant un **adaptateur** de voyage:

- Installez la pile dans le portable avant de charger la pile.
- Connectez l'adaptateur du chargeur de voyage avec la fente de charge dans le portable. Assurez-vous que l'adaptateur est inséré complètement.
- Insérez la fiche du chargeur de voyage à une embase d'alimentation appropriée.
- En chargeant, les grilles du niveau de pile dans l'icône de pile continuent à se clignoter jusqu'à ce que la pile est chargée complètement.
- C'est normal lorsque la pile devient chaude pendant la période de charge.
- L'icône de pile ne plus se clignote lorsque le processus de charge est terminé.

# En utilisant la Pile

La performance de la pile dépend de multiples facteurs: configuration de réseau de radio, intensité de signal, température ambiante, fonctions ou configurations sélectionnées, accessoires de téléphone, et le voix, données ou un autre mode d'application que vous sélectionnez à utiliser.

Afin de garantir la performance optimale de votre pile, veuillez respecter les règlements suivants:

- N'utilisez que la pile fournie par le vendeur. Au contraire, les dommages ou même de blessures peuvent être causées pendant le chargement.
- Arrêtez le portable avant de retirer la pile.
- Le processus de charge dure plus longuement pour une nouvelle pile ou une pile inutilisée depuis longtemps. Si la tension de pile est trop basse pour activer le portable, veuillez charger la pile plus longuement. Dans ce cas, l'icône de pile ne se clignote que longtemps après que la pile accède à l'état de chargement.
- Pendant le chargement, assurez-vous que la pile est placée dans un environnement à la température ambiante ou proche de la température ambiante.
- Si la pile conduit à des odeurs, surchauffes, fissures, distorsions ou d'autres défauts, ou en cas de fuite d'électrolyte, veuillez arrêter à utiliser la pile immédiatement.
- La pile est prête à utiliser. Une durée de chargement plus longue est nécessaire pour que la pile est mise en service pour une longue période. Si la durée de conversation totale se diminue mais la durée de chargement s'augmente même si la pile est chargée de façon appropriée, veuillez acheter une pile normale auprès de l'OEM ou utiliser une pile approuvée par notre société. En utilisant tout accessoire de mauvaise qualité il va nuire à votre portable ou même engager au danger!

*Avertissement: Les court-circuits de la pile peuvent conduire à l'explosion, le feu, les blessures personnelles ou d'autres conséquences sévères!*

#### <span id="page-5-0"></span>**3.4 Mettre le Portable en Marche/Arrêt**

Maintenez la touche Terminer pendant un certain temps pour démarrer le dispositif. Une animation Démarrer s'apparaît sur l'écran d'affichage. Saisissez le code de serrure de téléphone et appuyez sur la touche OK si le portable vous demande de saisir ce code. Le code original est de 0000.

Saisissez le code PIN et appuyez sur la touche OK si le portable vous demande de saisir le code PIN. Accédez à l'interface de veille.

Pour arrêter le portable, veuillez maintenir la touche Terminer pendant un certain temps.

#### <span id="page-5-1"></span>**3.5 Connecter au Réseau**

Après avoir déverrouillé la carte SIM et le portable, le portable recherche automatiquement un réseau disponible. Lorsque le portable est enregistré dans le réseau, la désignation de l'opérateur de réseau est montrée sur l'écran. Puis vous pouvez composer ou recevoir un appel.

#### <span id="page-5-2"></span>**3.6 Composer les Appels**

Dans l'interface de veille, appuyez sur les touches **numériques** pour saisir le code régional et le numéro téléphonique, et puis appuyez sur la touche Composer pour composer un appel. Pour terminer l'appel, veuillez appuyer sur la touche Terminer.

#### **Composer un appel international**

Puis saisissez le code de pays, le code régional et le numéro téléphonique. Finalement, appuyez sur la touche Composer.

#### **Composer un numéro dans l'annuaire**

Accédez à l'annuaire et utilisez les touches directionnelles de Haut et/ou Bas pour trouver le numéro téléphonique que vous voulez composer. Appuyez sur la touche Composer.

#### **Recomposer le dernier numéro**

Dans l'interface de veille, appuyez sur la touche Composer pour afficher les appels déjà composés.

#### ◆ Adapter le volume

Pendant une conversation, vous pouvez appuyez sur les touches directionnelles de Haut et/ou Bas pour ajuster le volume de son.

#### **Répondre aux appels entrants**

Appuyez sur la touche Composer ou la touche de raccourci de Gauche pour répondre à un appel entrant. Appuyez sur la touche Terminer pour terminer la conversation présente.

Pour refuser un appel entrant, appuyez sur la touche Terminer ou la touche de raccourci de Droite.

### **Utiliser les options pendant une conversation**

Sélectionnez Menu pendant une conversation pour activer la fonction de main-libre, commuter et commencer à enregistrer, etc.

#### <span id="page-5-3"></span>**3.7 Utiliser le Casque**

Il peut accéder au mode de casque automatiquement lorsque vous insérez le casque.

# **4 Méthode de saisie**

<span id="page-5-4"></span>Ce portable fournit multiples méthodes de saisie, y compris la saisie d'Anglais *intelligente*, la saisie d'Anglais et la saisie numérique. Vous pouvez utiliser ces méthodes de saisie en éditant l'annuaire, messages, fichiers et texte d'accueil.

#### <span id="page-5-5"></span>**4.1 Icônes pour Méthodes de saisie**

Après avoir accédé à la fenêtre d'édition telle qu'une fenêtre pour éditer l'annuaire, messages courts ou mémorandum, une icône est affichée pour indiquer la méthode de saisie présente.

Saisie numérique: "123" Saisie d'Anglais: "ABC, Abc, abc" Saisie d'Anglais *intelligente*: "sEN, sEn, sen"

# <span id="page-6-0"></span>**4.2 Pour Commuter les Méthodes de Saisie**

Appuyez sur la touche **#** pour commuter les méthodes de saisies.

# <span id="page-6-1"></span>**4.3 Saisie Numérique**

Vous pouvez saisir les nombres avec la méthode de saisie numérique. Appuyez sur une touche numérique pour saisir le nombre correspondant.

# <span id="page-6-2"></span>**4.4 Saisie d'Anglais et Saisie Numérique:**

Les pavés pour la saisie d'Anglais et la saisie numérique sont définis dans le tableau suivant:

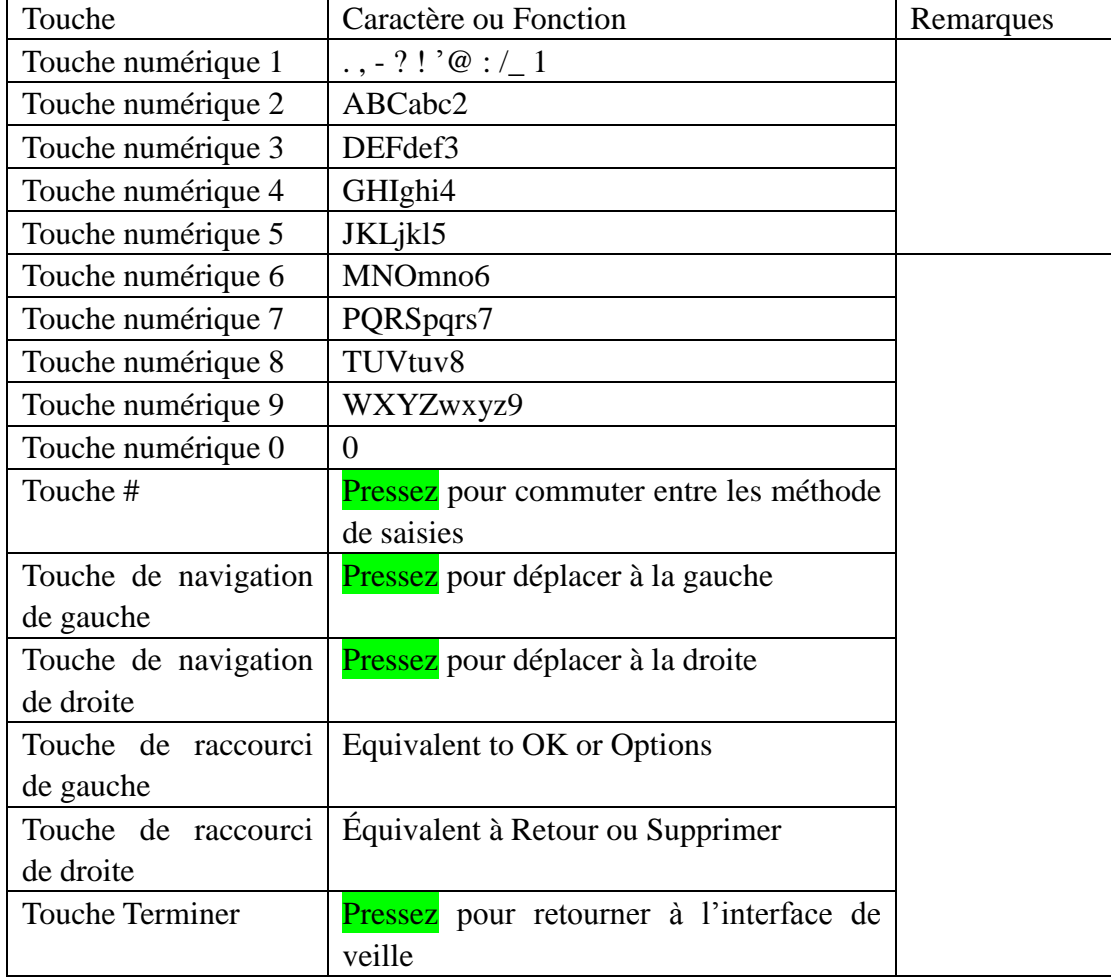

Saisie d'Anglais:

- Chaque touche est utilisée pour représenter les multiples caractères. Appuyez sur une touche de façon rapide et continue jusqu'à ce que la caractère vous voulez s'apparaît. Saisissez le caractère suivant après que le curseur se déplace.
- Appuyez sur la touche **#** pour commuter les méthodes de saisie.
- Pour saisir un espace, veuillez commuter au mode de saisie d'Anglais (en majuscules ou minuscules) et puis appuyez sur la touche numérique **0**.
- Pour effacer les saisies incorrectes, appuyez sur la touche de **raccourci de Droite**.

# <span id="page-6-3"></span>**4.5 Insérer un Symbole**

Appuyez sur la touche numérique 1 pour saisir un symbole que vous voulez.

# **5 Utiliser les Menus**

#### <span id="page-7-1"></span><span id="page-7-0"></span>**5.1 Message**

Si la mémoire de message court est pleine, une icône de message clignotante s'apparaît en haut de l'écran. Pour recevoir les messages courts normalement, vous devez supprimer certains messages courts existants.

#### **Écrire message**

Par l'intermédiaire de cette fonction, vous pouvez créer un nouveau message en texte. Vous pouvez taper un message, et également insérer un message prédéfini dans les "**Modèles**".

#### **Boîte de réception**

Les **messages** reçus sont énumérés dans cet élément.

#### **Boîte d'envoi**

Les messages échoués à envoyer sont sauvegardés dans cet élément.

#### **Brouillons**

Les **messages** de brouillons sont énumérés dans cet élément.

#### **Boîte d'envoyé**

Les messages envoyés complètement sont sauvegardés dans ce menu.

#### <span id="page-7-2"></span>**5.2 Annuaire**

La fonction de recherche d'annuaire vous permet de parcourir les contacts. Vous pouvez rechercher un contact tel que requis dans l'annuaire. Sélectionnez cette option, dans l'interface de recherche, saisissez le nom du contact que vous voulez rechercher ou la première lettre(s) du nom. Tous les contacts correspondants à la condition de recherche sont énumérés. Appuyez sur les touches de navigation de Haut et Bas pour parcourir et sélectionner les contacts. Appuyez sur la touche de navigation de gauche ou droite pour parcourir d'autres groupes: Non classés, famille, affaires, camarades, liste noire, etc.

#### <span id="page-7-3"></span>**5.3 Profils d'utilisateur**

Le dispositif fournit de multiples profils d'utilisateur, afin que vous puissiez personnaliser certaines configurations pour vous adapter aux événements et environnements spécifiques.

Personnalisez les profils d'utilisateur suivant votre préférence puis activez les profils d'utilisateur. Les profils d'utilisateur donnent accès à cinq scénarios: **Général, Silence, Conférence, Intérieur et Écouteur.**

Sélectionnez **Options** et vous pouvez effectuer les opérations suivantes: Activer, Personnaliser et Renommer.

#### **Activer**

Sélectionnez **Activer** pour activer le mode sélectionné.

#### **Personnaliser**

- **Paramètres de sonnerie**: Configurez la sonnerie d'appel et de message.
- **Ajuster volume**: Configurez le volume de la sonnerie d'appel/message, appel, etc.
- **Alerte d'appel**: Sélectionnez sonnerie, vibration, silence, sonnerie et vibration, ou vibration puis sonnerie.
- **Alerte de message**: Sélectionnez sonnerie, vibration, silence ou sonnerie et vibration.
- ◆ Alarme & rappel de calendrier: Sélectionnez sonnerie, vibration, silence ou sonnerie et vibration.
- **Tonalité de touche:** Silence, Tonalité 1 et Tonalité 2 sont disponibles à choix
- **Alerte de pile faible**: Activez ou désactivez cette fonction de votre préférence.
- **Tonalité d'alimentation**: Activez ou désactivez cette fonction de votre préférence.

#### **Renomer**

Sélectionnez **Renommer** pour **renommer** le profil sélectionné.

### <span id="page-8-0"></span>**5.4 Centre d'appel**

**Journaux d'appel** 

## **Appels composés**

Sélectionnez **Appels composés** et *puis sélectionnez : à appeler*, supprimer ou tous supprimer (ou y envoyer SMS), etc.

## **Appels reçus**

Sélectionnez **Appels reçus** et puis sélectionnez : à appeler, supprimer ou tous supprimer (ou y envoyer SMS), etc.

## **Appels manqués**

Vous pouvez parcourir une liste des derniers appels manqués.

### **Appels refusés**

Vous pouvez parcourir une liste des derniers appels refusés.

## **Tous supprimer**

Sélectionnez **Tous supprimer** et confirmez à tous supprimer les numéros dans l'histoire d'appel.

## **Compteurs d'appel**

Sélectionnez **Compteurs d'appel** pour parcourir la durée du dernier appel, la durée totale de tous les appels composés, de tous les appels reçus et l'histoire d'appel, et/ou pour reconfigurer tous les temps.

- **Paramètres d'appel**
- **Sélection de réseau:** Configurez le mode de sélection de Réseau à sélection Auto ou sélection Manuelle. La sélection Auto est recommandée. Lorsque ce mode est configuré à sélection Auto, le portable préférera le réseau où la carte SIM est enregistrée. Lorsque ce mode est configuré à sélection Manuelle, vous devez sélectionner le réseau de l'opérateur de réseau où la carte SIM est enregistrée.
- **Renvoi d'appel:** Cette fonction de réseau vous permet de renvoyer les appels entrants à un autre numéro que vous avez pré-spécifié.
- ◆ **Appel barré:** La fonction d'appel barré vous permet de barrer les appels de votre choix.
- **Attente d'appel:** si la fonction d'attente d'appel est activée, le réseau vous alertera et l'écran du portable montrera le numéro d'appel entrant lorsque vous serez déjà en conversation.
- ◆ **Cacher ID:** Lorsque vous appelez quelqu'un, il ou elle ne peut pas trouver votre numéro si vous activez cette fonction.
- **Sélectionner ligne**: Commutez à la Ligne 1 ou Ligne 2. Par défaut, la Ligne 1 est utilisée.
- **Mode de vol:** Lorsque cette fonction est activée, il suspendra beaucoup de fonctions d'émission de signal de certains dispositifs - en ainsi désactivant la capacité du dispositf pour placer ou recevoir les appels ou messages en texte.
- **Divers:** Il inclut l'avertissement de 50 secs, vibration puis connecté, mode de réponse/rejet et auto recomposer.

# <span id="page-8-1"></span>**5.5 Multimédia**

# **Caméra**

Ce portable est équipé d'une caméra en supportant les fonctions de photographie.

### **Magnétoscope**

 Utilisez cette fonction pour enregistrer les fichiers de vidéo. Appuyez sur la touche OK pour commencer/arrêter à enregistrer, appuyez sur la touche de raccourci de gauche pour arrêter.

### **Lecteur de vidéo**

Utilisez cette fonction pour lire les fichiers de vidéo. En appuyant sur la touche correspondante vous pouvez contrôler le processus du lecteur de vidéo: lecture/pause (touche de navigation de haut, arrêt(touche de navigation de bas) commuter à la dernière vidéo/vidéo suivante (touche de navigation de gauche ou droite), avance rapide(appuyez sur et maintenez la touche de navigation de droit) et répéter(appuyez sur et maintenez la touche de navigation de gauche). Dans l'interface du lecteur de vidéo, vous pouvez appuyer sur la touche \* ou # pour ajuster le volume, la touche numérique 2 pour commuter à la lecture d'écran plein.

## **Lecteur d'audio**

Utilisez cette fonction pour lire les fichiers de vidéo. En appuyant sur la touche correspondante vous pouvez contrôler le processus du lecteur de vidéo: lecture/pause (touche de navigation de haut, arrêt(touche de navigation de bas) commuter à la dernière vidéo/vidéo suivante (touche de navigation de gauche ou droite), avance rapide(appuyez sur et maintenez la touche de navigation de droit) et répéter(appuyez sur et maintenez la touche de navigation de gauche). Dans l'interface du lecteur de vidéo, vous pouvez appuyer sur la touche \* ou # pour ajuster le volume, la touche numérique 2 pour commuter à la lecture d'écran plein.

## **Enregistreur**

Utilisez cette fonction pour enregistrer les fichiers d'audio. Ce portable supporte WAV.

## **Radio FM**

Ce portable supporte la Radio FM.

### **Gestionnaire de fichier**

Ce portable supporte la carte de mémoire. La capacité de carte de mémoire est sélectionnable. Vous pouvez utiliser le gestionnaire de fichier pour faciliter la gestion des différents répertoires et fichiers sur la carte de mémoire.

### <span id="page-9-0"></span>**5.6 Paramètres**

# **Dual-SIM**

Accédez à cet élément pour effectuer les opérations suivantes: Mode de veille, Répondre par SIM originale et Configurer le nom de SIM.

### **Paramètres de téléphone**

- **Temps & date**: Configurez le temps, date, format de temps et type d'affichage de date.
- **Sélectionner langue**: Sélectionnez la langue d'affichage pour ce dispositif.
- **Paramètres de raccourci**: Personnalisez les fonctions de raccourci des touches de navigation de Haut, Bas, Gauche et Droite.
- **Auto mise en marche/arrêt:** Configurez le temps lorsque le dispositif sera mis en marche ou arrêt automatiquement.
- **Gestion d'alimentation:** Montre le niveau de pile restant.

### **Paramètres d'affichage**

Les utilisateurs peuvent accéder à cet élément pour configurer le fond d'écran, rétro-éclairage, effet d'animation, etc.

## **Paramètres de sécurité**

**PIN:** Le code PIN (numéro d'identification personnel, 4 à 8 chiffres) protège votre carte SIM contre l'utilisation par une personne non autorisée. En général, le code PIN est fourni avec la carte SIM par l'opérateur de réseau. Si la vérification de PIN est activée, vous devez saisir le code PIN chaque fois que vous démarrez votre portable. La carte SIM sera verrouillée si vous saisissez le code PIN incorrect pour trois fois.

 **PIN2**: Le code PIN2 (4 à 8 chiffres), fourni avec la carte SIM, est requis pour accéder à certaines fonctions telles que "configurations de coûts d'appel" et "configurations de composition fixe". Veuillez contacter l'opérateur de réseau pour vérifier si votre carte SIM supporte ces fonctions. Si vous saisissez le PIN2 incorrect pour trois **fois**, le code PIN2 sera verrouillé.

**Confidentialité**: Le mot de passe initial est de 0000. Après avoir accédé à cette fonction, vous pouvez sélectionner certains éléments. Une fois qu'un élément est sélectionné, vous devez saisir le mot de passe correct chaque fois vous voulez accéder à cet élément pour effectuer d'autres opérations.

**Auto serrure de pavé**: Cette fonction vous permet de verrouiller/déverrouiller le pavé.

**Verrouiller l'écran par la touche Terminer**: Les utilisateurs peuvent activer/désactiver cette fonction de votre préférence.

**Mot de passe de démarrage**: Une fois que cette fonction est activée, vous devez saisir le mot de passe lorsque vous démarrez le portable.

## **Restaurer les paramètres d'usine**

Utilisez cette fonction pour restaurer les paramètres d'usine. Le mot de passe initial est de 0000.

### <span id="page-10-0"></span>**5.7 Outils**

#### **Alarme**

Trois réveils sont configurés mais désactivés par défaut.

#### **Bluetooth**

À l'aide de Bluetooth, vous pouvez établir une connexion sans fil avec d'autres dispositifs compatibles, tels que les portables, ordinateurs, casques et kits de voiture. Par l'intermédiaire de Bluetooth vous pouvez envoyer les images, vidéo, musique, son et notes, et transférer les fichiers à partir de votre ordinateur compatible.

### **Calendrier**

Le dispositif supporte le Calendrier.

### **Calculateur**

Le calculateur peut ajouter, soustraire, multiplier et diviser. Pour utiliser le calculateur: ????????????????

### **Lampe de poche**

 Vous devez appuyer longuement sur la touche numérique 0 dans l'écran de veille pour activer/désactiver la lampe de poche.

### <span id="page-10-1"></span>**5.8 Services**

### **WAP**

Vous pouvez naviguer l'internet par l'intermédiaire de cette fonction. SIM1 ou SIM2 à sélectionner.

## **STK**

Le service STK est le kit d'outils de la carte SIM. Ce portable supporte la fonction de service. Les éléments spécifiques dépendent de la carte SIM et du réseau.

### <span id="page-10-2"></span>**5.9 Jeux**

### **Boxman**

Ce portable est équipé d'un jeu dont le nom est Boxman.

# **6 Annexe**

# <span id="page-11-0"></span>**Annexe 1**:**Dépannage**

Si vous trouvez les exceptions en utilisant le portable, veuillez restaurer les paramètres d'usine et puis se référer au tableau suivant pour résoudre le problème. Si le problème persiste, veuillez contacter le distributeur ou le fournisseur de service.

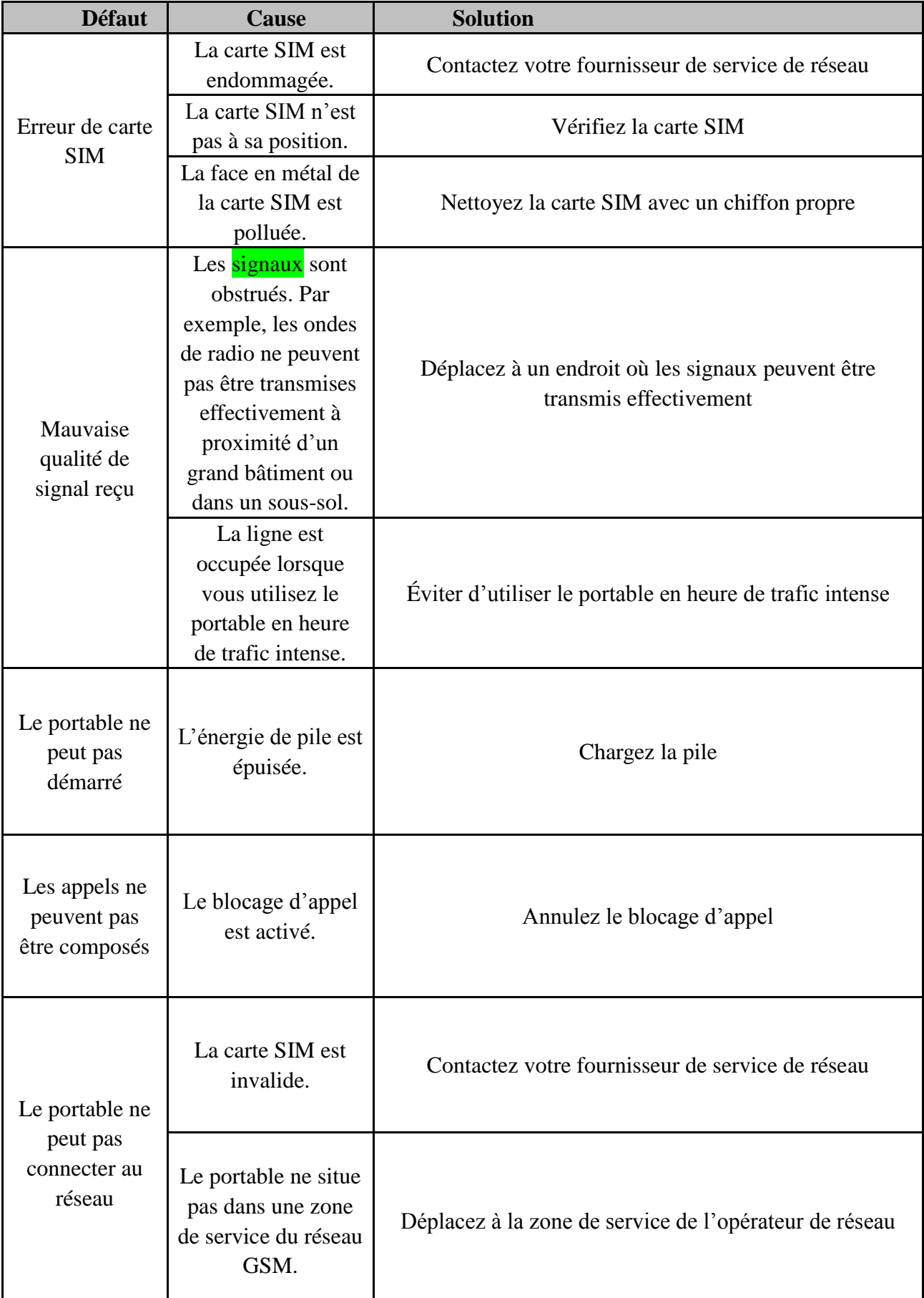

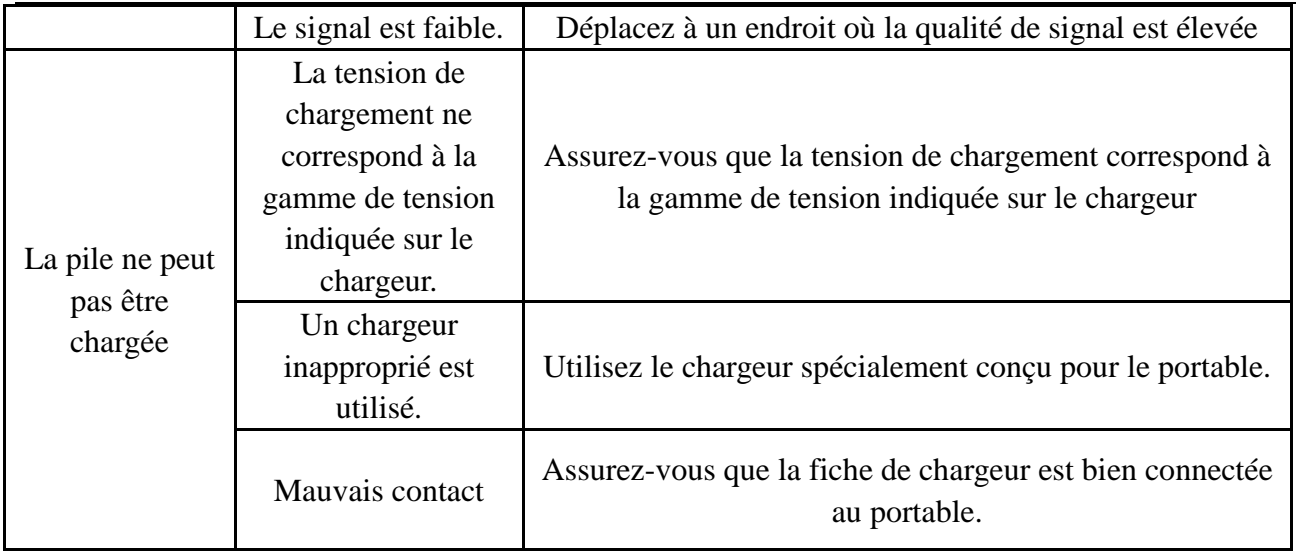

#### <span id="page-12-0"></span>**6.1 Ligne d'assistance directe**

En cas de problèmes techniques, adressez-vous à notre ligne d'assistance directe. Suisse : Tél. 0900 00 1675 (frais Swisscom à l'impression de ce mode d'emploi : CHF 2,60/min). En cas de recours en garantie, adressez-vous à votre revendeur.

#### <span id="page-12-1"></span>**6.2 Garantie**

Les appareils SWITEL sont contrôlés et fabriqués suivant les meilleurs procédés. Des matériaux sélectionnés et des technologies de pointe leur garantissent un fonctionnement irréprochable et une longue durée de vie. La garantie ne s'applique pas aux piles et piles rechargeables utilisées dans les produits. La durée de la garantie est de 24 mois à partir de la date d'achat. Pendant la durée de la garantie, tous les défauts dus à des vices de matériel ou de fabrication seront éliminés gratuitement. Le droit à la garantie expire en cas d'intervention de l'acheteur ou de tiers. Les dommages provenant d'un maniement ou d'une manipulation incorrects, d'une usure naturelle, d'une mauvaise mise en place ou d'une mauvaise conservation, d'un raccordement ou d'une installation incorrects ainsi que d'un cas de force majeure ou autres influences extérieures sont exclus de la garantie. En cas de réclamations, nous nous réservons le droit de réparer, de remplacer les pièces défectueuses ou d'échanger l'appareil. Les composants remplacés ou les appareils échangés deviennent notre propriété. Les demandes de dommages et intérêts sont exclues tant que les défauts ne reposent pas sur une faute intentionnelle ou une négligence grossière du fabricant. Si votre appareil SWITEL présente cependant un défaut pendant la période de garantie, veuillez vous adresser exclusivement au magasin où vous l'avez acheté en présentant votre bon d'achat. Vous ne pouvez faire valoir vos droits à la garantie répondant à ces dispositions qu'exclusivement auprès de votre revendeur. Deux ans après l'achat et la remise de nos produits, il n'est plus possible de faire valoir les droits à la garantie.

# 7 **Déclaration** de conformité

#### <span id="page-12-2"></span>**Déclaration de conformité**

Cet appareil est en conformité avec la directive 1999/5/CE sur les installations de radio et de télécommunication et la reconnaissance réciproque de leur conformité. La conformité avec la directive mentionnée ci-dessus est confirmée sur l'appareil par la marqe CE. Vous avez la possibilité de télécharger gratuitement la déclaration intégrale de conformité sur notre site Internet www.switel.com.